# **USER MANUAL CONTROL UNIT**

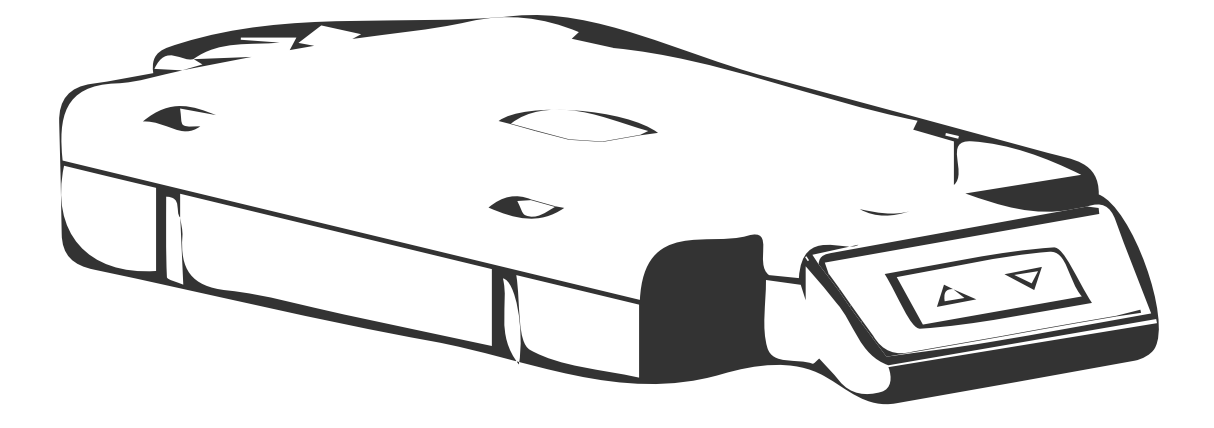

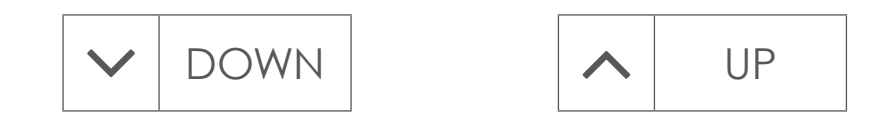

# **1. Operating Instructions**

Please read the below instructions carefully before operating the system.

## *1.1 Reinitializing the Frame*

The table frame must be reinitialized if you are using the height adjustable frame for the first time.

» Press and hold the  $\vert \mathbf{v} \vert$  pown button until the work surface has reached the lowest position. Release the  $\left| \mathbf{\cdot }\right|$ pown $\right|$  button.

» Press and hold the  $\vert \mathsf{v} \vert$  pown button again. After about 5 seconds the work surface will slowly move further down until it reaches the absolute lowest position.

» Release the  $\vert\mathbf{v}\vert$  pown $\vert$  button. The table is now ready to be used.

## *1.2 General Operation*

The height adjustable frame can be adjusted by pressing and holding either the  $|\lambda|$  up | or  $|\nu|$  pown button until the work surface reaches the desired height.

## *1.3 Minimum and Maximum Stop Position*

The Minimum and maximum stop features can be used to limit the range of the table frame to prevent the work surface from hitting containers stored under the desk or shelves placed above the desk. The minimum stop position must be in the lower half of the movement range, and the maximum stop position must be in the upper half of the movement range.

To set the minimum or maximum stop position:

» Press and hold the  $|\lambda|$  up | or  $|\nu|$  pown buttons until the work surface is at the desired height.

» Press and hold BOTH the  $\Delta$  up and  $\Delta$  Down buttons at the same time for 10-15 seconds. The control unit will click twice when the stop position has been stored.

To deactivate the minimum or maximum stop position:

» To deactivate the minimum stop position, move the frame until it is in the lower half of the movement range. To deactivate the maximum stop position, move the frame until it is in the upper half of the movement range.

» Press and hold BOTH the  $\Delta$  up and  $\Delta$  DOWN buttons at the same time for 10-15 seconds. The control unit will click once when the stop position has been deactivated.

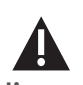

**The frame will continue moving upwards or downwards until you release the button or until the maximum / minimum height is reached.**

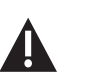

**A minimum stop position can only be stored in the lower half of the movement area and a maximum stop position can only be stored in the upper half.**

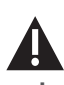

**These steps have to be completed for a container stop and a shelf stop position separately!**

**be completed for a container stop and a shelf stop position** 

**separately!**

**These steps have to** 

# **2. Troubleshooting**

In this section you will find detailed information on the following topics:

- » Possible faults and remedies
- » Error messages on the remote control display
- » Click codes

## *2.1 Possible Faults and Remedies*

**LEGS ARE NOT WORKING**

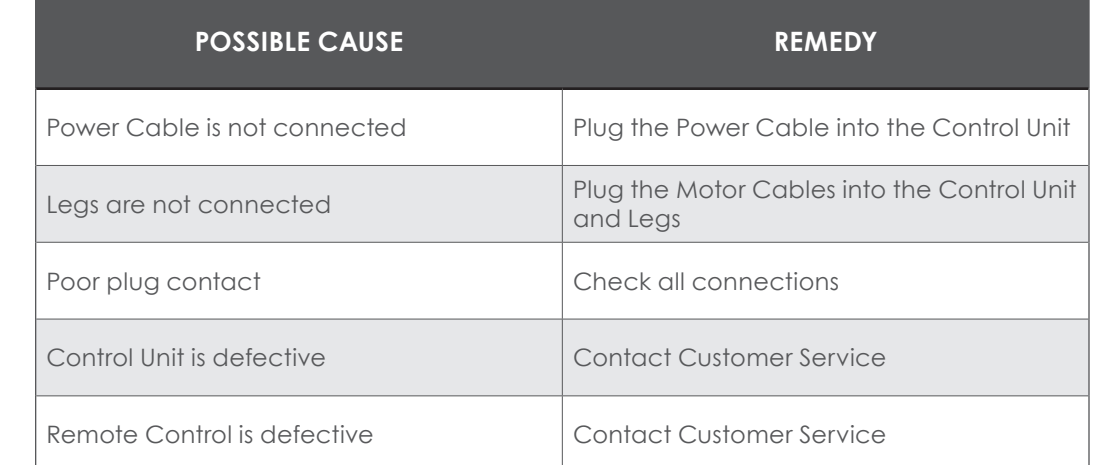

### **LEGS ONLY OPERATING IN ONE DIRECTION**

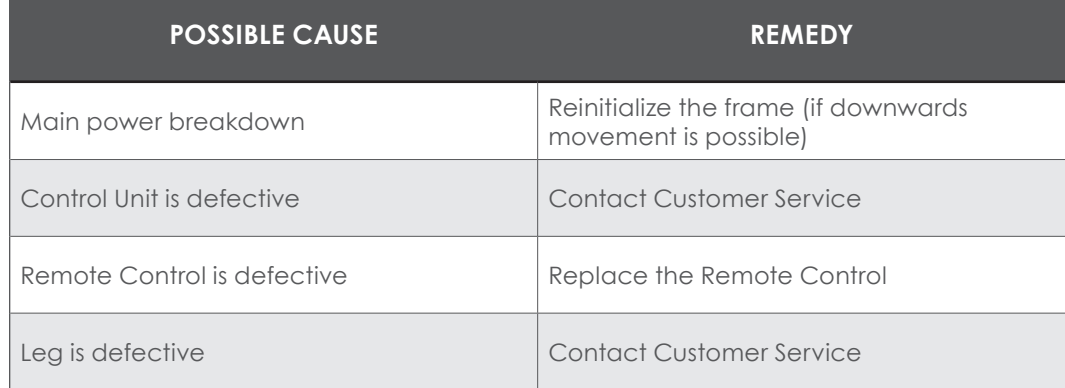

# **USER MANUAL CONTROL UNIT**

### **CONTROL UNIT OR REMOTE CONTROL IS NOT WORKING**

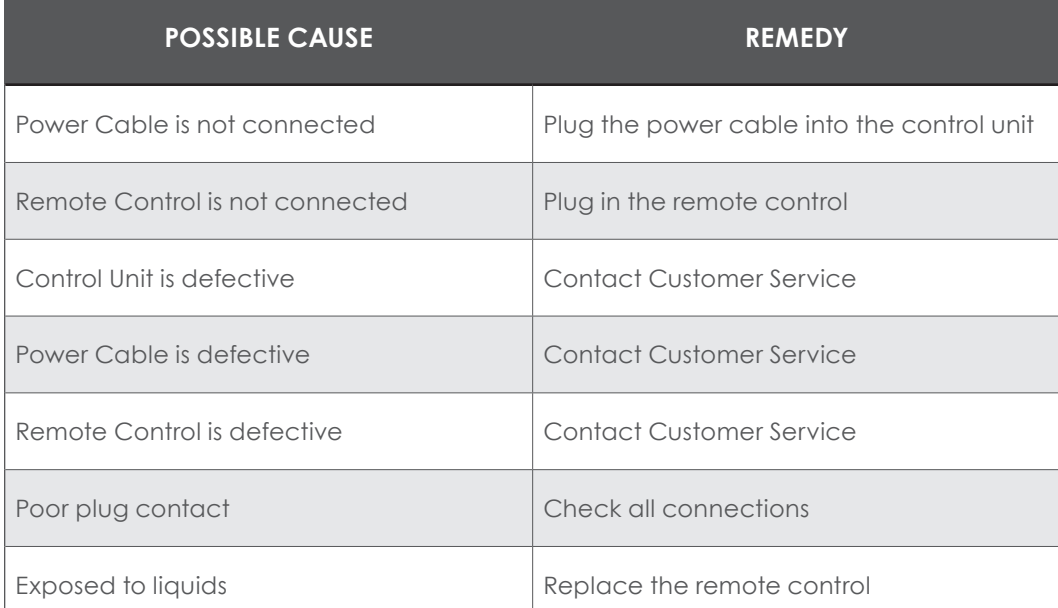

## *2.2 Error messages*

*Only on external remote with display*

### **THE DISPLAY READS "HOT"**

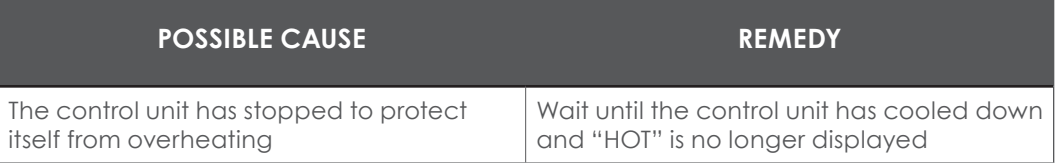

### **THE DISPLAY READS E AND AN ERROR CODE**

**If a different error code displays, contact customer service**

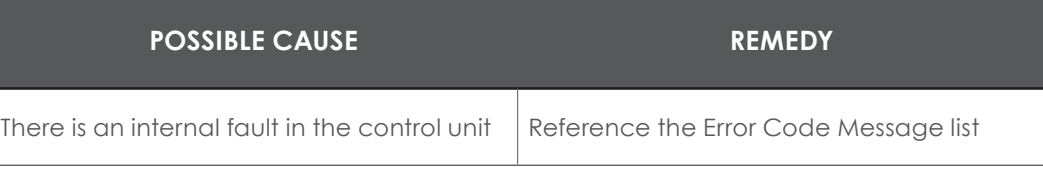

# **USER MANUAL** CONTROL UNIT

### **ERROR CODE MESSAGES**  *(Digital Keypad Only)*

**The "power fail detection" feature identifies main power breakdowns and saves all relevant data. In some cases this storage is not possible – the error E81 will display on the remote control and the control unit will click three times. To fix this error, reinitialize the table frame. If the control unit loses its power source during movement, it might be necessary to reinitialize the table frame. .**

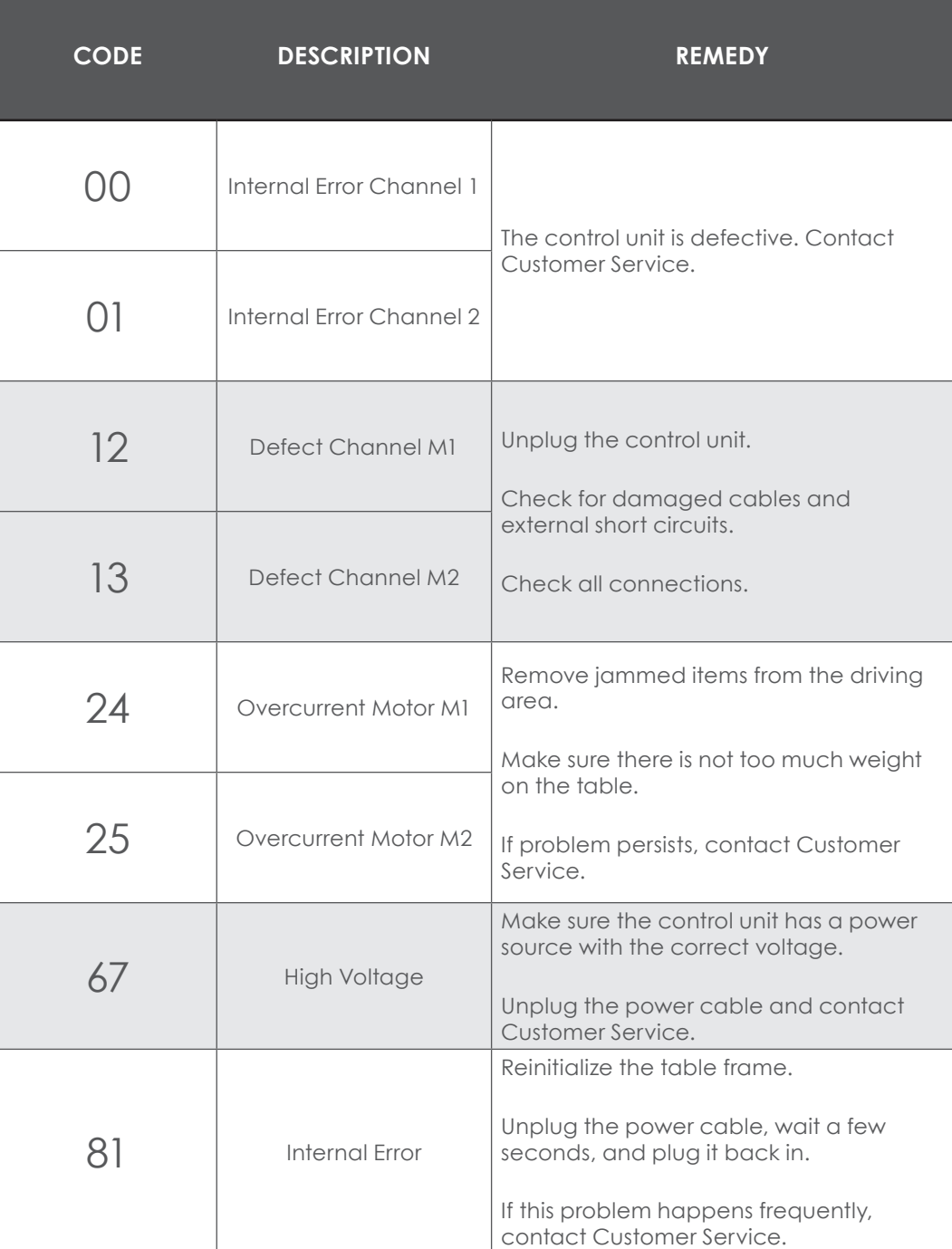

## *2.3 Click Codes*

If the control unit is switched on, it can use audible clicks to communicate the current system state.

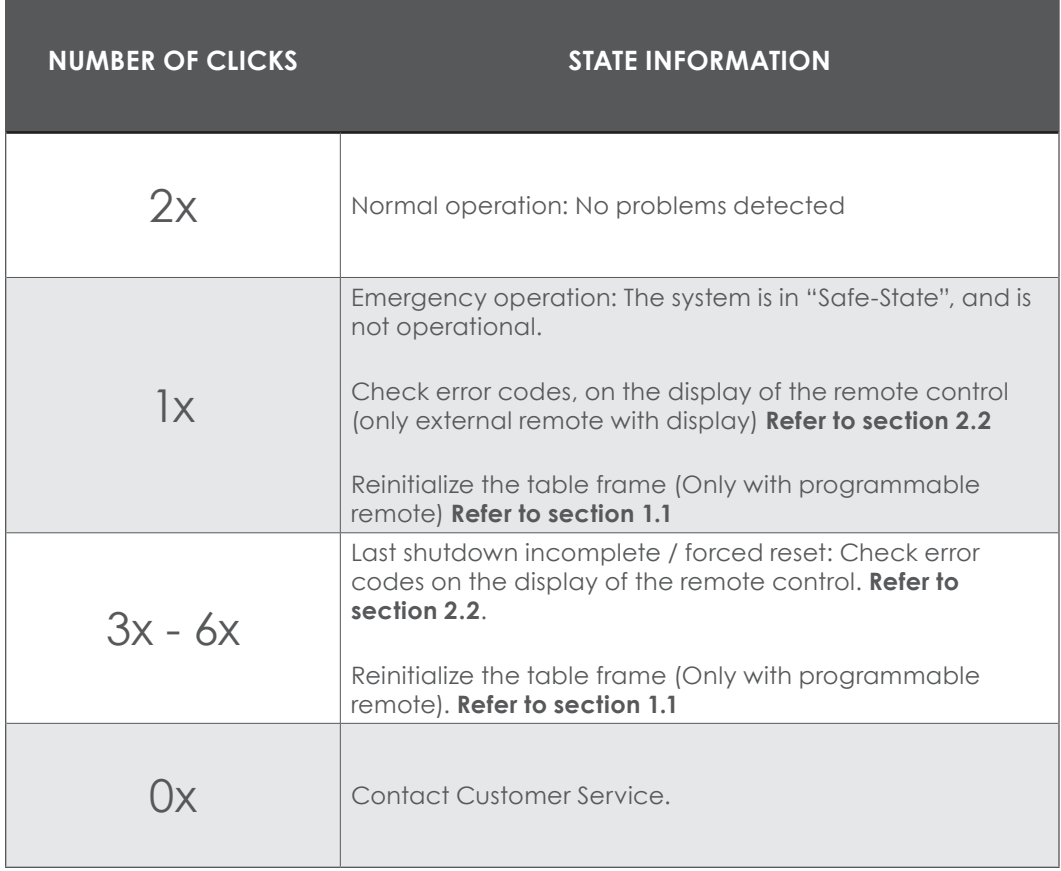

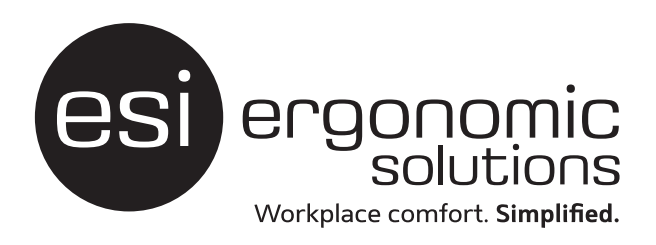

**esiergo.com | 800.833.3746**